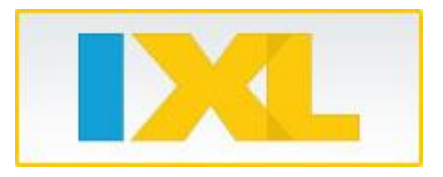

Dear Parent,

Once again, this summer our students will complete their math assignments on IXL.

Each child has a list of **20 skills to master.** Please help your child keep track of his or her progress by **filling out the assignment tracker** each time they practice.

To get your child started on your home computer, please follow these easy steps:

- 1. Go to [https://www.IXL.com](file:///C:/Users/creisfelt/Downloads/$hrefUrl)
- 2. Enter your child's username and password in the upper right corner and click the button to sign in. (Note: If the username and password are not listed below, they will be provided separately.)

Username

Password

- 3. Click on the "Math" and navigate to your child's grade level (from **First Grade**).
- 4. Select the specific skill to practice from the list of skills. Please refer to your child's assignment tracker for the list of skills they need to work on.

You may also choose to search for the required skill in the search bar at the top of the home screen. Make sure to choose the skill with the correct name and grade level!

If you notice your child struggling on an assigned skill, try having them practice the **supporting skills**, which can be located on the practice screen.

IXL is adaptive and will adjust based on your child's demonstrated understanding of the material; therefore, the pace of the program is controlled by the student. All of your child's results are automatically saved, so they can practice from any device with an internet connection. For on-the-go practice, you can download IXL's free tablet apps for the iPad, Android, or Kindle and sign in with your child's username and password.

I hope you will encourage your son or daughter to use IXL regularly this summer and I look forward to seeing you in the fall!

Sincerely, Bridget McDonald